## **How To Build Account Structure from Origin Setup**

Here's how to build account structure from Origin setup:

1. Open **Origin Conversions** screen from **Admin > Utilities**.

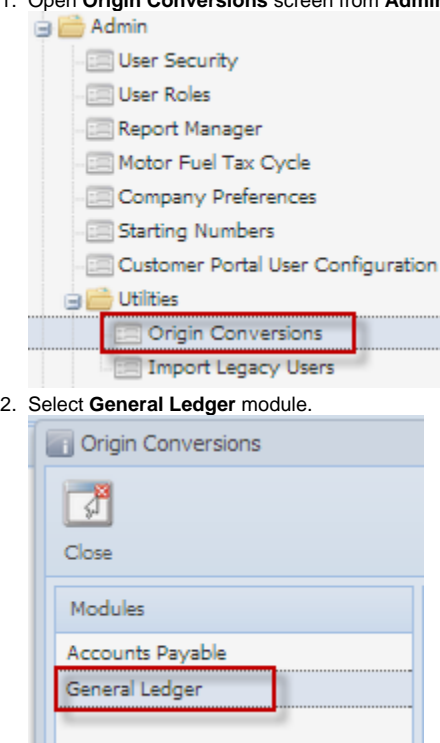

3. From **Import Origin by Batch** group, click on **Build Account Structure from Origin setup**.Import Origin by Batch

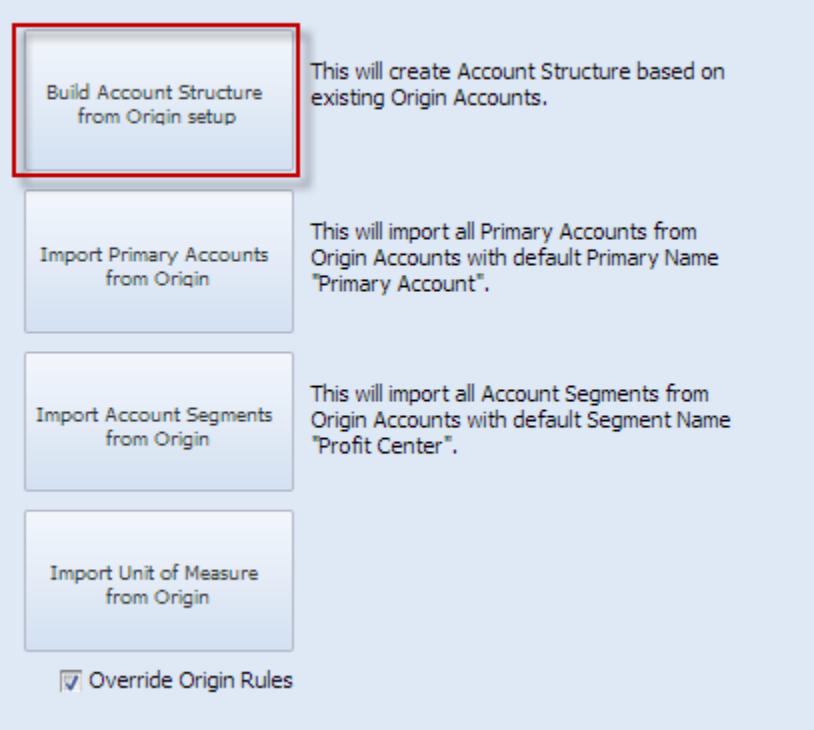

4. This message will prompt. Click **Yes** to continue.

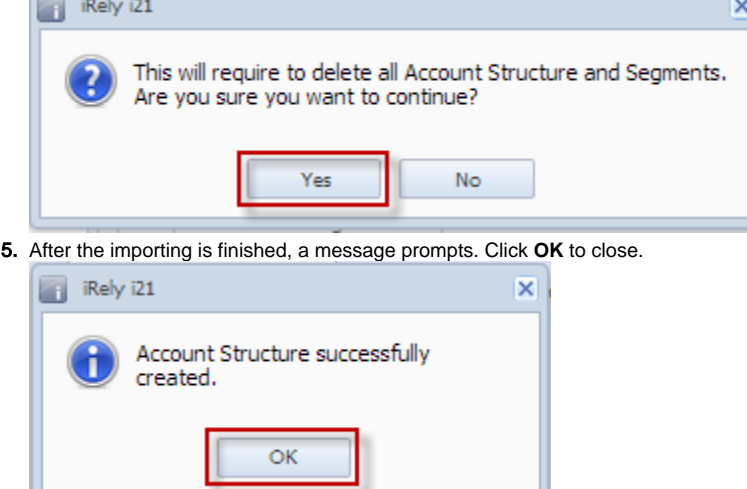

6. Open **Account Structure** screen from **General Ledger > Maintenance** to check the imported Origin account structure.